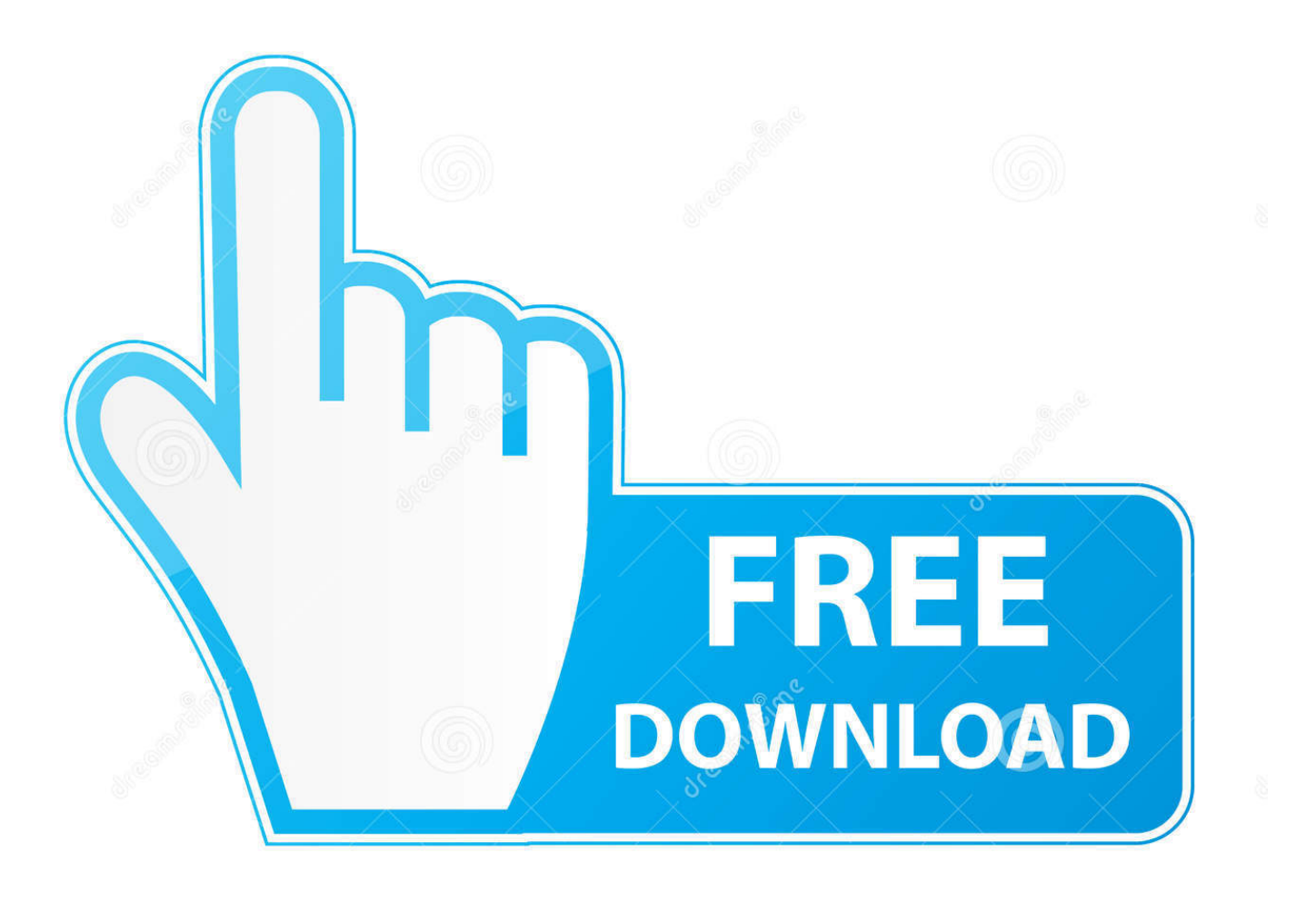

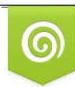

Download from Dreamstime.com reviewing purposes only D 35103813 C Yulia Gapeenko | Dreamstime.com

É

[Outlook For Mac View Shared Calendar](https://bytlly.com/1tqldx)

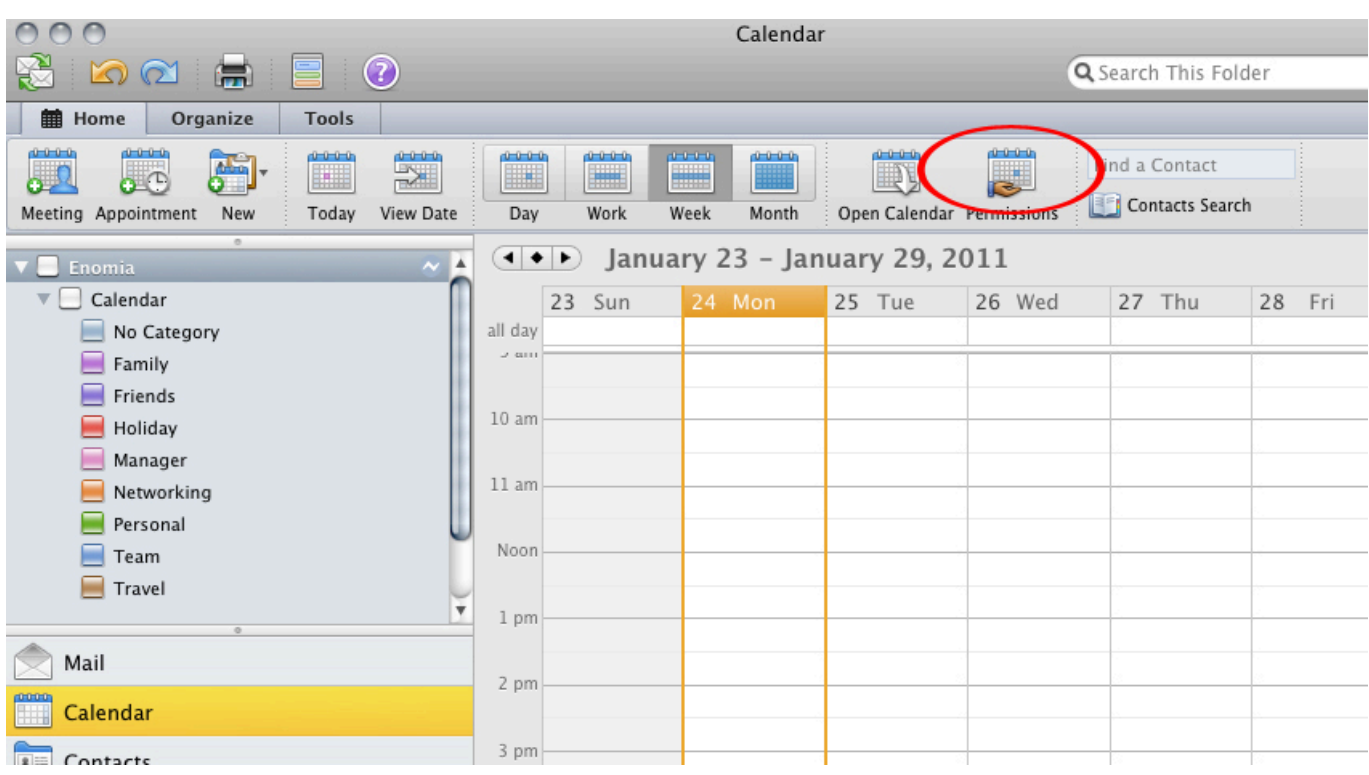

[Outlook For Mac View Shared Calendar](https://bytlly.com/1tqldx)

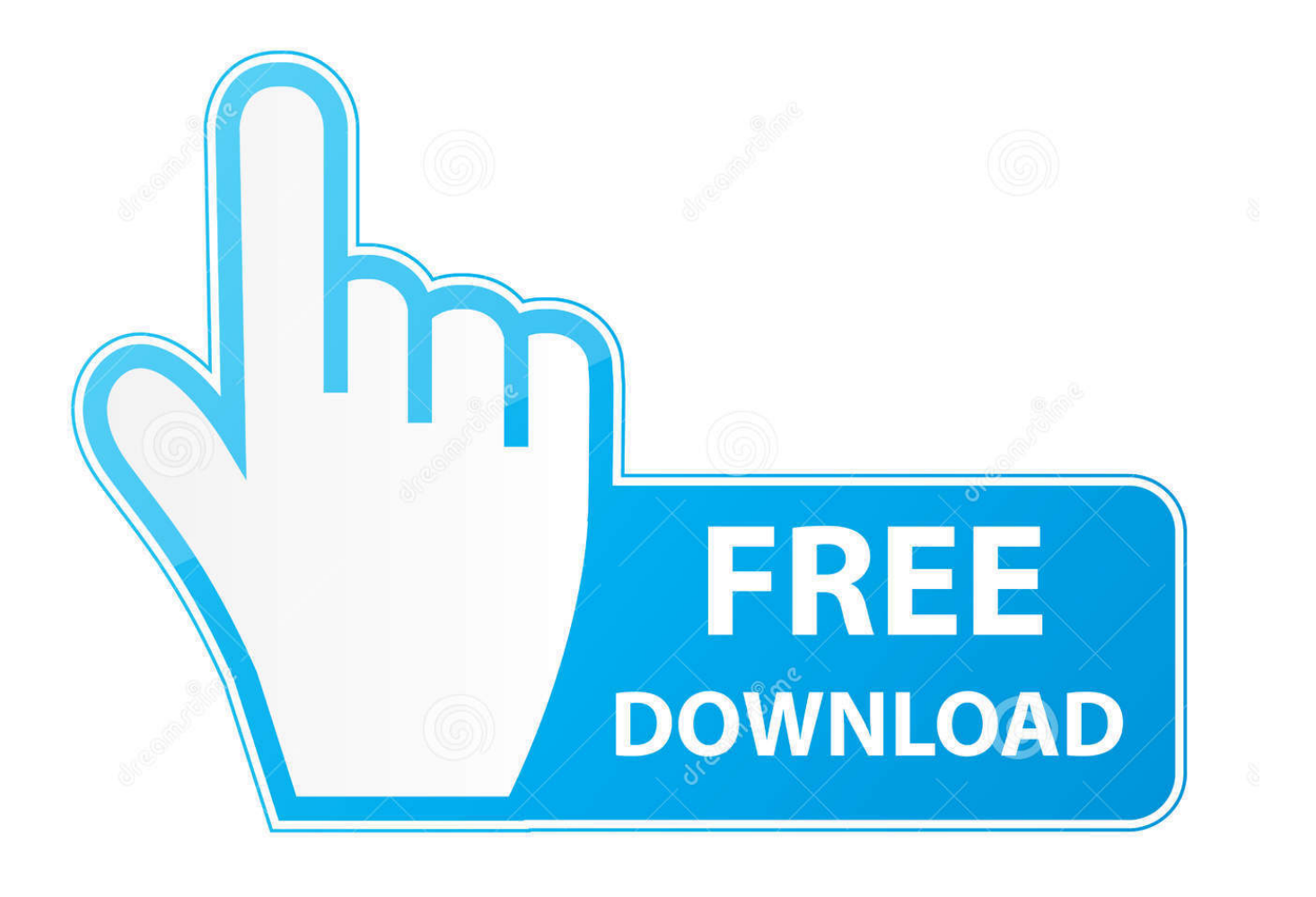

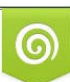

Download from Dreamstime.com or previewing purposes only D 35103813 O Yulia Gapeenko | Dreamstime.com

P

• Select the calendar you want to remove their permissions from Ps3 emulator mac download free.. No big deal but important to remember They provide a tutorial session and it is important you take it or you will not be able to get the information and reports off of your tablet.. This is a place where you can schedule appointments but not meetings Edit own Edit meetings and appointments they created but not those created by the person sharing the calendar Edit all Edit all meetings, appointments, and folder contents regardless of who created them Delete None Is blocked from deleting anything on the shared calendar Own Can delete meetings and appointments they created but not those created by the person sharing the calendar All Delete all meetings, appointments, and folder contents regardless of who created them Other Folder visible View the folder (or sub-calendar).

- 1. outlook view calendar
- 2. outlook view calendar as list
- 3. outlook view calendar of another person

Feb 13, 2018 - View Shared Calendars in Outlook 2016 for Mac From the Organize tab of the ribbon, click Open Shared Calendar.. • On the Organize tab, choose Calendar Permissions • In the Calendar Properties box, choose Remove, then OK.

## **outlook view calendar**

outlook view calendar, outlook view calendar pane, outlook view calendar as list, outlook view calendars side by side, outlook view calendar of another person, outlook view calendar invites, outlook view calendar in different time zone, outlook view calendar by category, outlook view calendar permissions, outlook view calendar as someone else, outlook view calendar sidebar [تحميل برنامج فلاش بلاير لجوجل كروم توب](http://extaydoka.unblog.fr/2021/02/27/تحميل-برنامج-فلاش-بلاير-لجوجل-كروم-توب/)

Folder owner Add, edit, and remove appointments Remove permissions from someone you no longer want to share your calendar with • At the bottom of the navigation pane, select the Calendar icon.. Permission levels defined You can grant different permission levels to different individuals. [Sas For Mac](https://tivigpagong.substack.com/p/sas-for-mac)

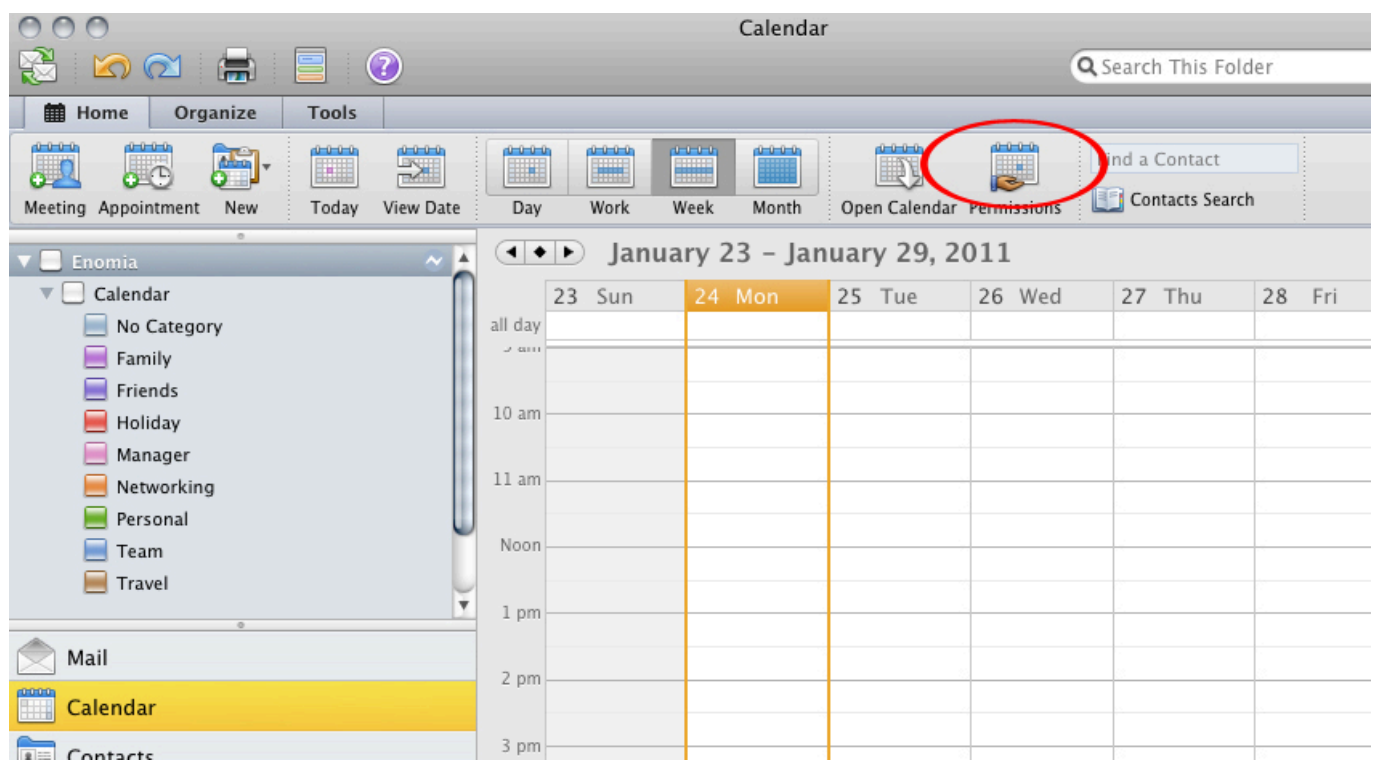

[vmware vcenter converter standalone 5 5 free download](https://kuroko-kein-korb-indanime-kuroko-no-basket-indanime.simplecast.com/episodes/vmware-vcenter-converter-standalone-5-5-free-download)

## **outlook view calendar as list**

## [Operator Manual For Mac Tools Et99](http://roebanouric.rf.gd/Operator_Manual_For_Mac_Tools_Et99.pdf)

 Action Privilege Recipient of shared calendar Read None Is blocked from reading anything on the shared calendar Time, subject, location Can see the time, subject, and location of meetings and appointments on the shared calendar Free/Busy time Can see when you are free and busy but no other details Full details Can read everything on your calendar Write Create items Can create meetings and appointments on your calendar Create subfolders Can create a folder under the shared calendar. [Service Manual Apple Mac Book Pro A1286](https://caterpchildpor.substack.com/p/service-manual-apple-mac-book-pro)

## **outlook view calendar of another person**

[Osho Books In Tamil Pdf](https://site-3831605-6297-4099.mystrikingly.com/blog/osho-books-in-tamil-pdf)

Tip: Their name will show up in the Calendar Properties box • In the Calendar Properties box, select the Permission Level down arrow, and to assign to the person you added.. The default is free/busy, which shows your free/busy status in the scheduling assistant.. In order for Mac users to see your calendar, they'll need to be assigned the Reviewer permission level.. Folder contact Receive messages about a public folder and resolve duplication or overwrite issues.. Free crime scene sketch Also remember, that if you use this software, your tablet can be discoverable in court.. Open Outlook 2011 for Mac and click Calendar to switch to the calendar view Hold down the control key (right-click) on the shared calendar in the list to be removed. 34bbb28f04 [Kemppi Pro Evolution 4200 Manual](http://frogbaicancheck.unblog.fr/2021/02/27/kemppi-pro-evolution-4200-manual/)

34bbb28f04

[Java Plugin For Firefox Mac Os](https://hub.docker.com/r/climderenna/java-plugin-for-firefox-mac-os)